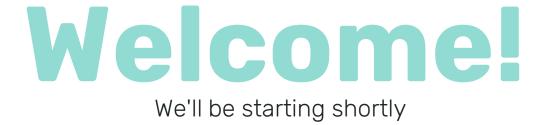

AVANTI

**AVANTI** 

**Skill-Up with Avanti** 

**Essentials for Managers:** 

**Web Portal Features II** 

# Agenda

- Housekeeping items
- Recap of Web Portal Features I
- How time flows from Availability into Time Data
- How to add new codes to Web Templates
- How to use filters on the web portal
- How to troubleshoot template, time entry, and scheduling

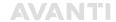

> Everyone who makes support possible

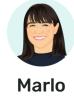

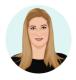

Mia

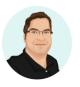

Matt

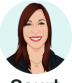

Court

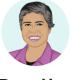

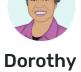

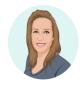

Marianne

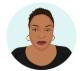

**Nicole** 

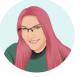

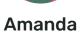

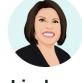

Lindsay

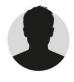

Kunal

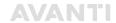

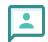

### **Session Duration**

Today's session is 45 minutes.

A recording of today's session will be posted to our Learning Hub after the webinar at learn.avanti.ca.

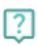

### **Ask Questions**

Please ask any questions in the Q&A area and we will respond.

Missed the answer to your question? Not to worry – we will be posting a full Q&A response sheet in our **Help Centre** after the webinar.

> This marks a significant milestone for all of us

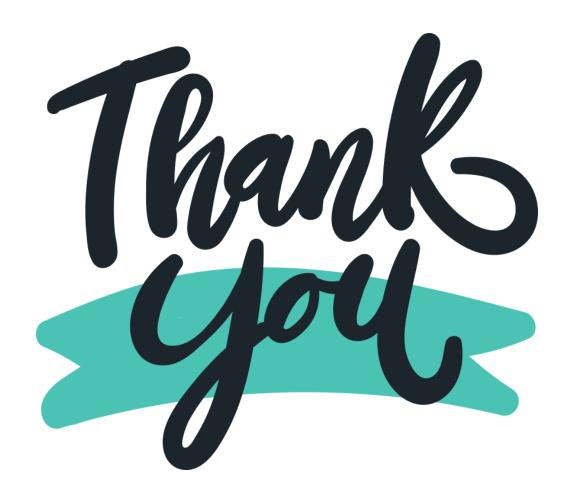

### **Avanti Horizons Hub**

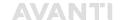

> Centralized resource for upcoming changes to our Avanti solution

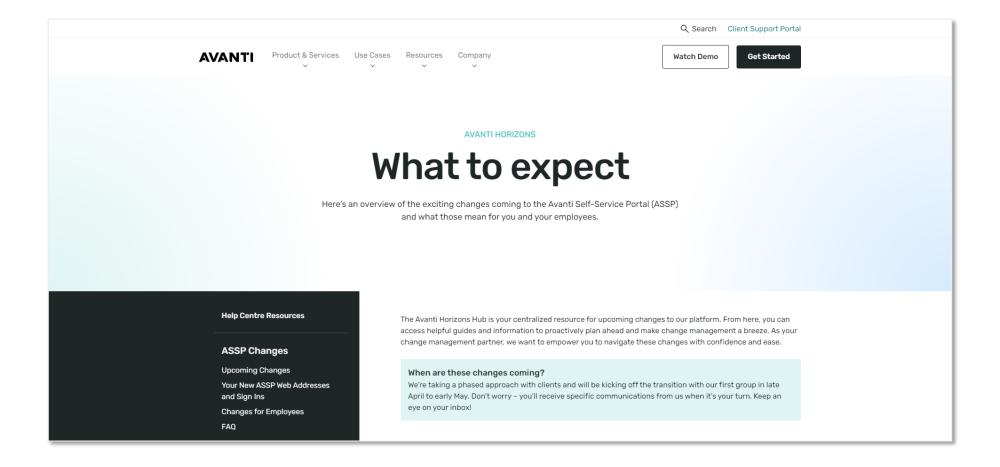

#### iOS

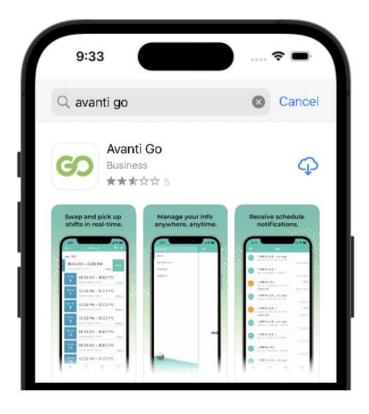

#### **Android**

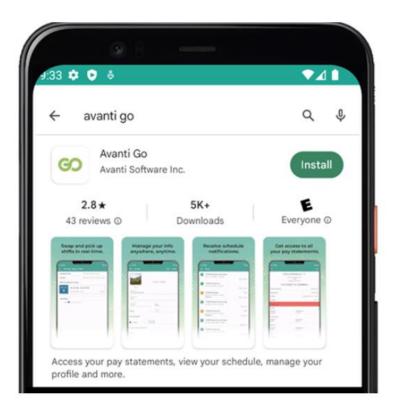

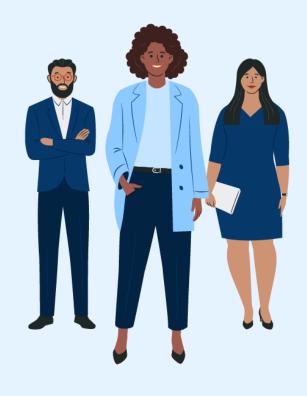

Let's get started!

### **User Groups & Role Assignments**

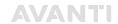

> Recap of Essential for Managers Web Portal Features I

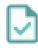

### **Avanti User Groups**

- ✓ Defines user access to either Desktop, Web Portal or both
- ✓ Allows only certain User Groups to access specific Menu Items in the system

#### **User Role Assignments**

- Role Assignments control how users access employee data
- ✓ Limit access to certain employee positions
- Controls the ability to insert, modify, view and delete employee data

> From Availability to Payroll

## How time management flows from Availability to Payroll

This is customizable, depending on how time tracking is implemented, so you may encounter different setups from the one we will be demonstrating today. Each of our clients has the option to choose the features that best suit their needs.

| AVAILABILITY & SCHEDULES                                          | TIME CARD                                                                                               | > | TIME DATA                                                       | >  | PAYROLL DATA                                                                                                    |
|-------------------------------------------------------------------|----------------------------------------------------------------------------------------------------|---|-----------------------------------------------------------------|----|----------------------------------------------------------------------------------------------------|
| 1                                                                 | 2                                                                                                    |   | 3                                                               |    | 4                                                                                                    |
| Availability is entered<br>and flows into<br>Employee's schedules | When the schedule<br>time has passed, and<br>the shift has been<br>worked time flows<br>into Time Cards |   | Once the Time Ca<br>has been approve<br>it becomes Time<br>Data | ed | After Time Data is<br>approved Payroll<br>Batches are created.<br>Which generate pay<br>for employee's time<br>worked |

### **How to Navigate Schedules**

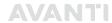

> Breakdown

#### Scheduling in Avanti

- A method of organization and planning employee's time
- Schedules will allow you see at a glance employees availability and assigned shifts
- These schedules will carry into Time Cards and eventually into Payroll

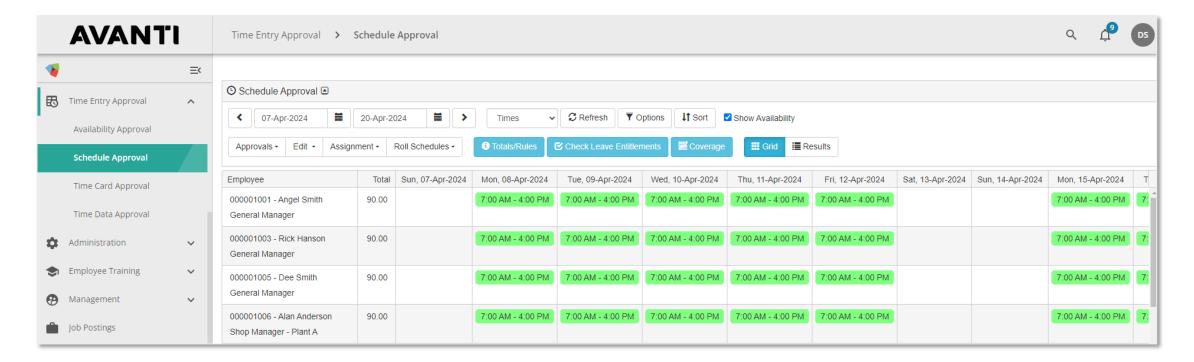

How to troubleshoot an employee schedule that did not roll forward?

Check the Employee's Profile, ensure they have a Work Group and Schedule Template on the **Employment Data Tab** 

### **How-To Troubleshoot Common Questions**

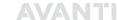

> Common guestions about the Web Portal

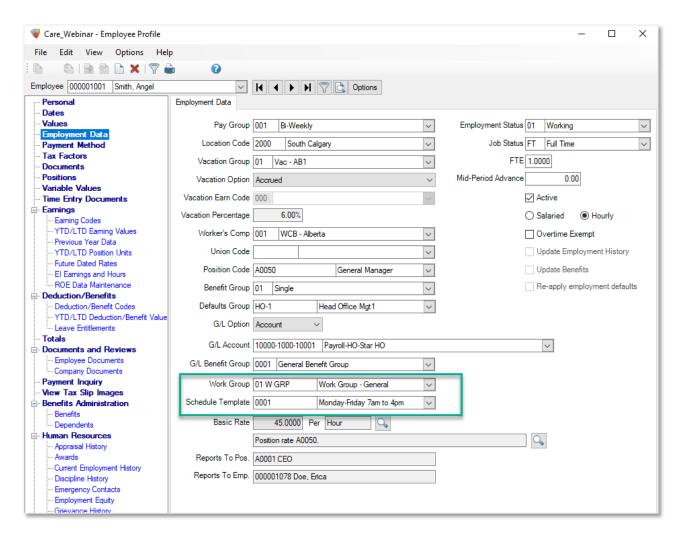

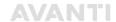

> Breakdown

### **Time Entry Templates**

- Are used by employees for entering time
- Different views can be selected to fit your organizations needs as they are highly configurable
- Each view created will be a separate tab on Time Entry there are 4 types of views:

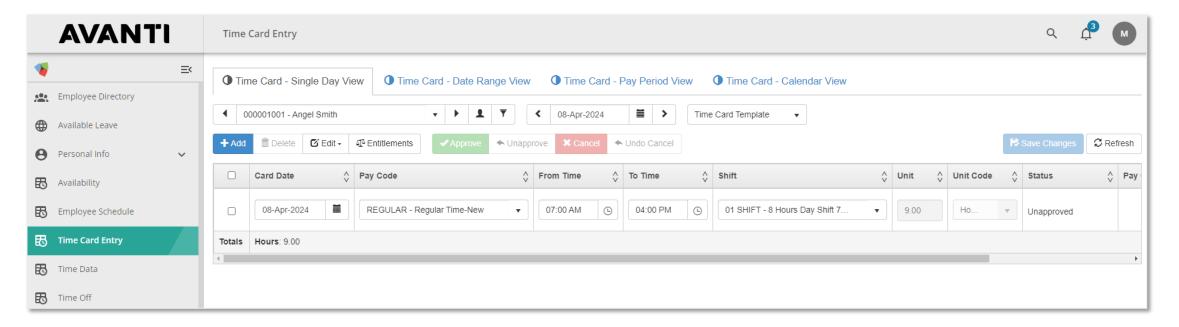

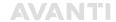

> Breakdown of Single Day view

#### **Single Day**

Entries for each day will be displayed when the date is selected from the lookup

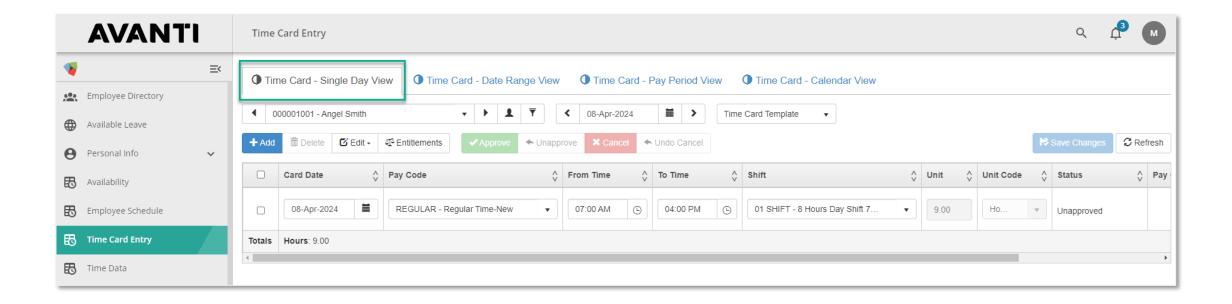

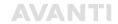

> Breakdown of Date Range View

#### **Date Range**

✓ A specified date range can be selected to determine the entries displayed.

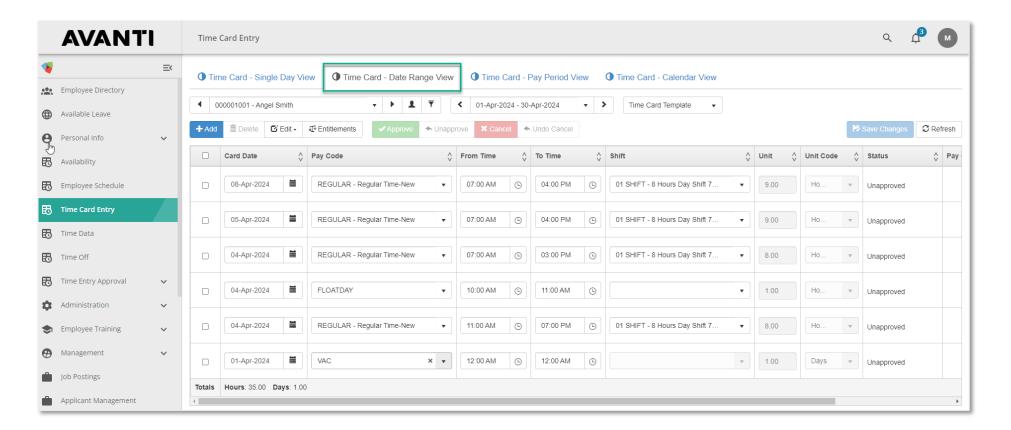

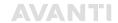

> Breakdown of Pay Period View

### **Pay Period**

Allows for a specific pay period to selected and displayed

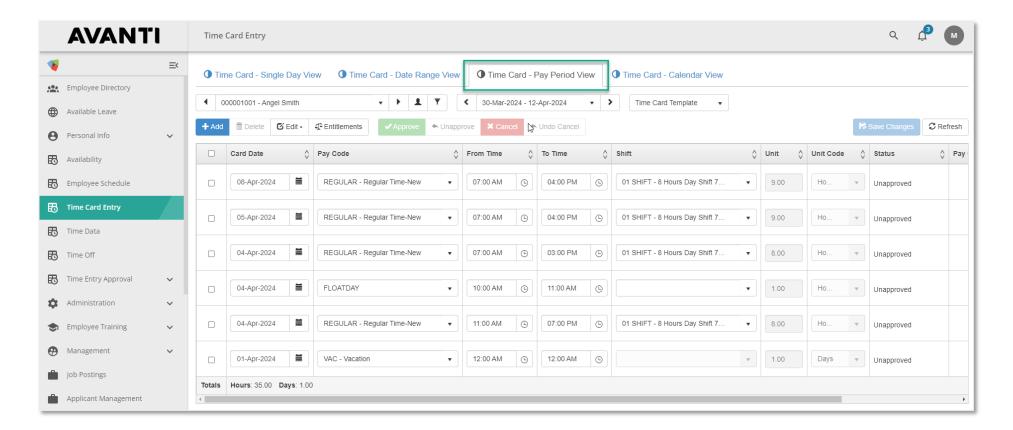

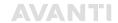

> Breakdown of calendar view

#### Calendar

✓ Allows for the calendar view to be displayed (e.g. for one month)

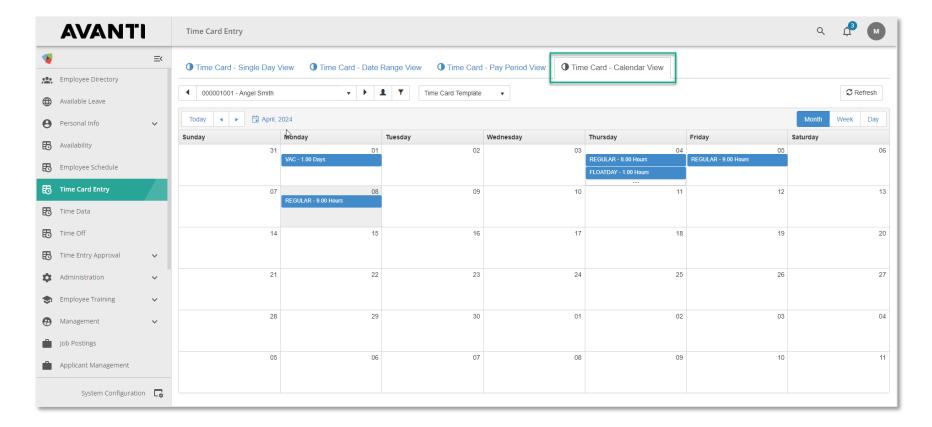

### **How do Time Entry Approval Templates work?**

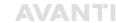

> Breakdown

### **Time Entry Approval Template**

The Time Entry Approval Template have standard views for each of the Approval Templates.

- Availability Approval
- Schedule Approval
- Time Card Approval
- Time Data Approval

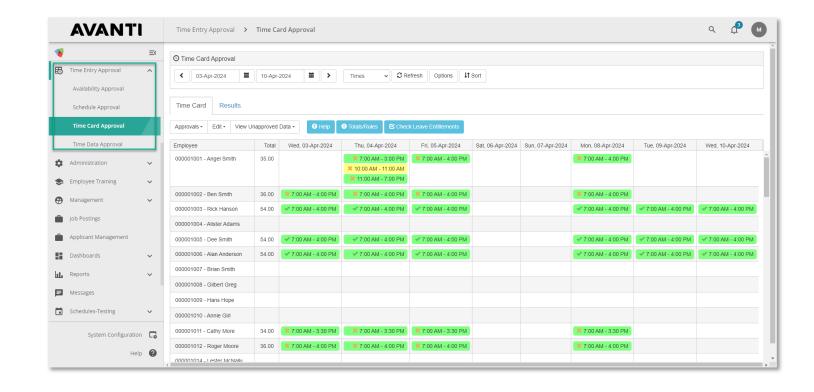

## **Time Entry Template vs. Time Entry Approval Templates**

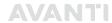

> Breakdown of the difference

#### **Time Entry Template**

- For employees to enter in their time.
- Where managers/supervisors can view a single employee's time entered

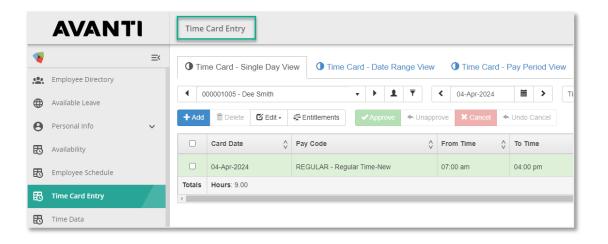

#### **Time Entry Approval Template**

Managers/Supervisors can View, Edit and Approve time for multiple Employees in one go

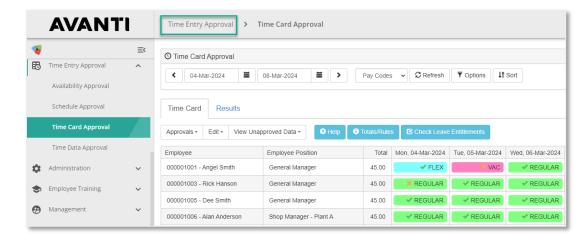

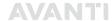

How do I add a new Pay Code to the **Time Card Template?** 

How do I troubleshoot when a manager can't see an employee's Time Card?

There could be two reasons:

- 1. Filters
- 2. Role Assignments.

How do I adjust a Pay Code on a Time Card after it has been approved?

How do I approve multiple time cards?

How do I see an employee's entitlements on the web portal?

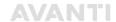

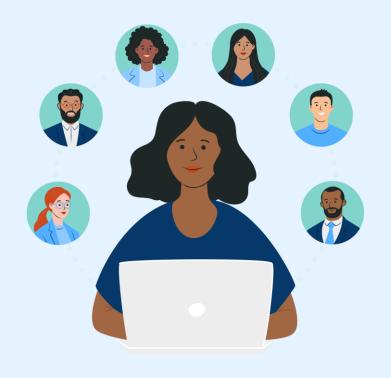

# We would love your feedback!

You will receive a short survey after the webinar, and we would really appreciate you providing your feedback.

# **AVANTI**

avanti.ca/skillup

# Thank you

Join us for our next webinars:

- > Essentials for Navigating Payroll Module Features I
  May 8th, at 11:00 AM MDT
- > Essentials for Navigating Payroll Module Features II
  June 12th. at 11:00 AM MDT